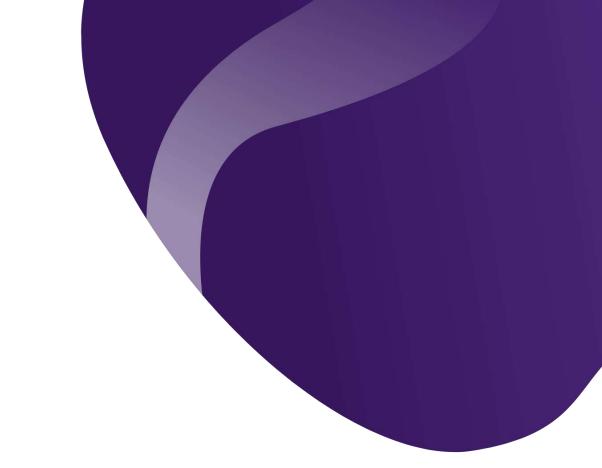

## SKY+ Add & Drop

What you need to know

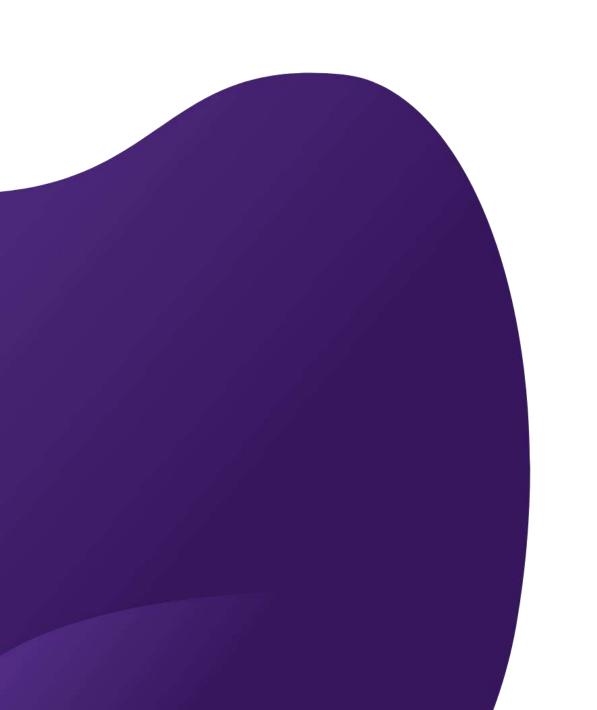

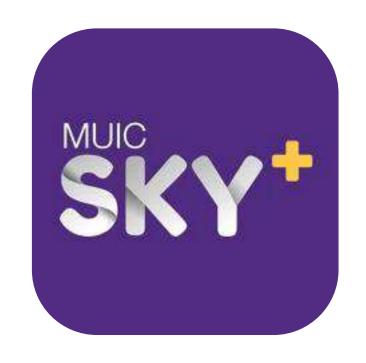

#### Overview

Add /Drop Steps

## Requirements

- 1st Registration is needed to be PAID.
- There is no favorite schedule for add / drop session.

# ADD & DROP STEPS

1. Modify

2. Confirm

3. Pay

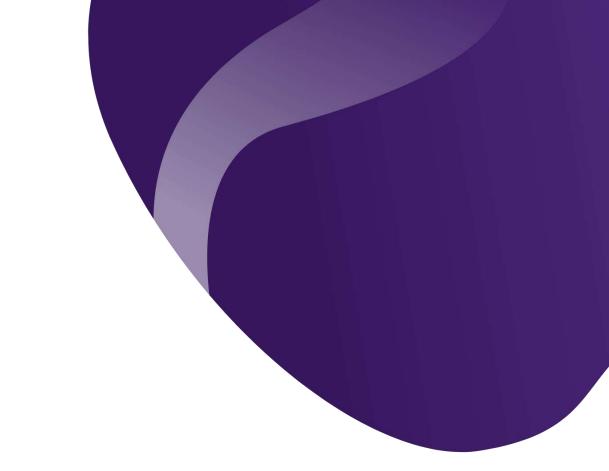

# Step 1: MODIFY

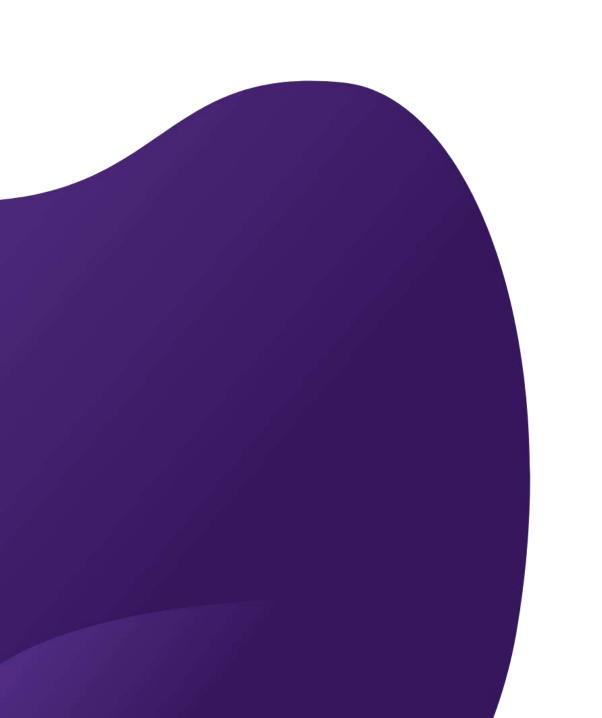

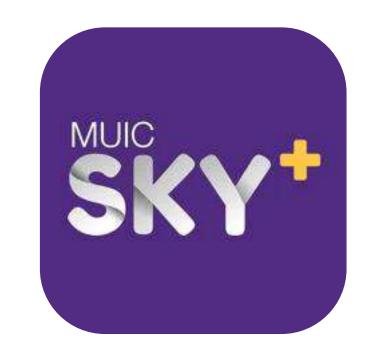

## Add / Drop Menu

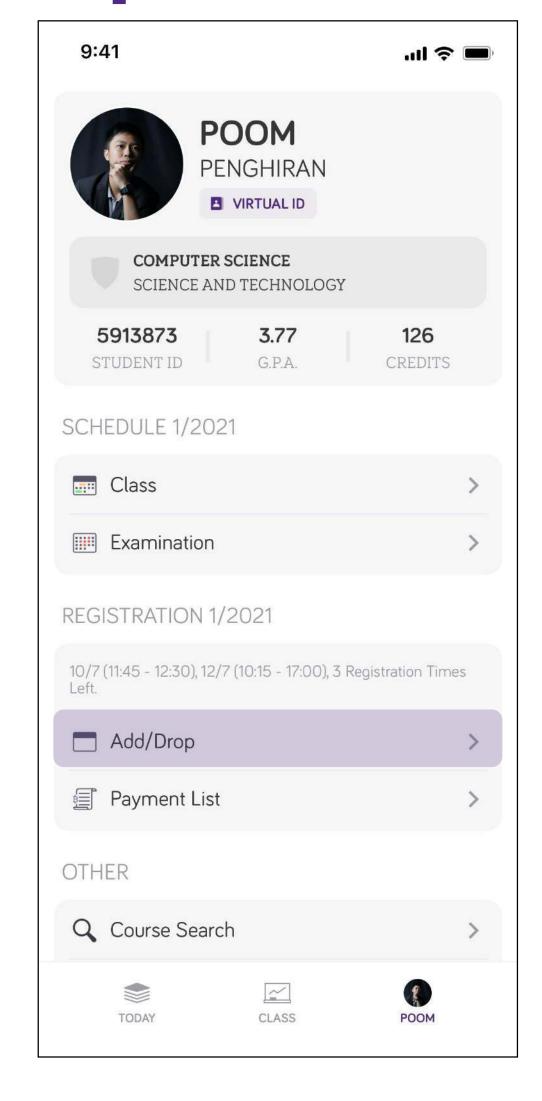

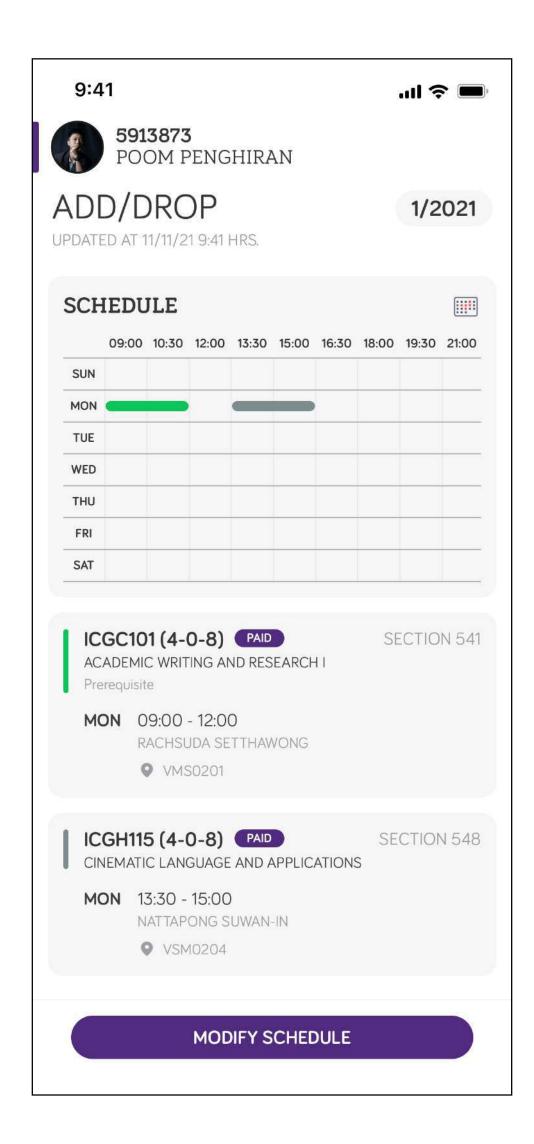

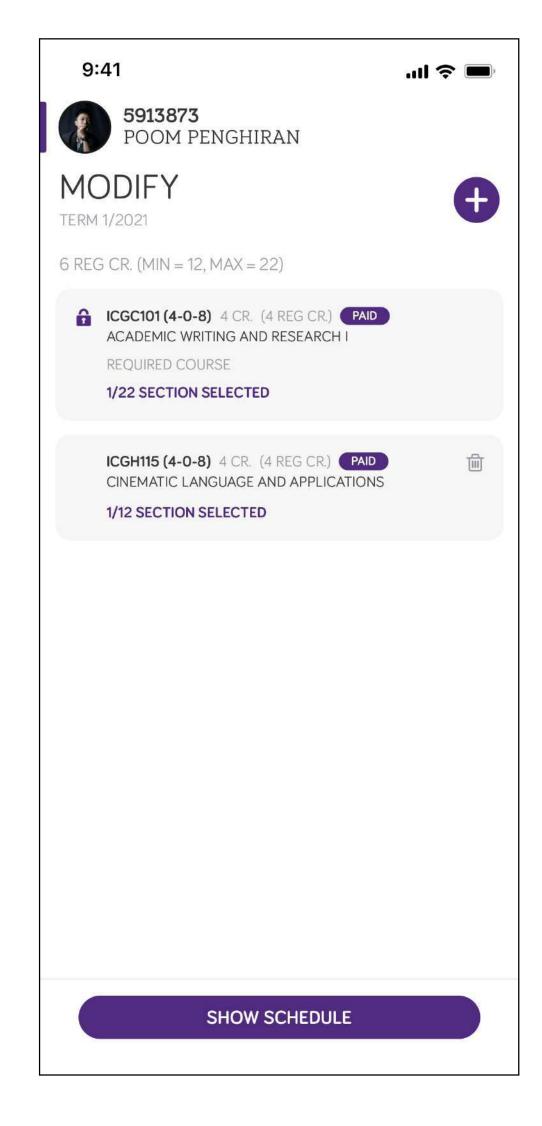

## Add / Drop Course

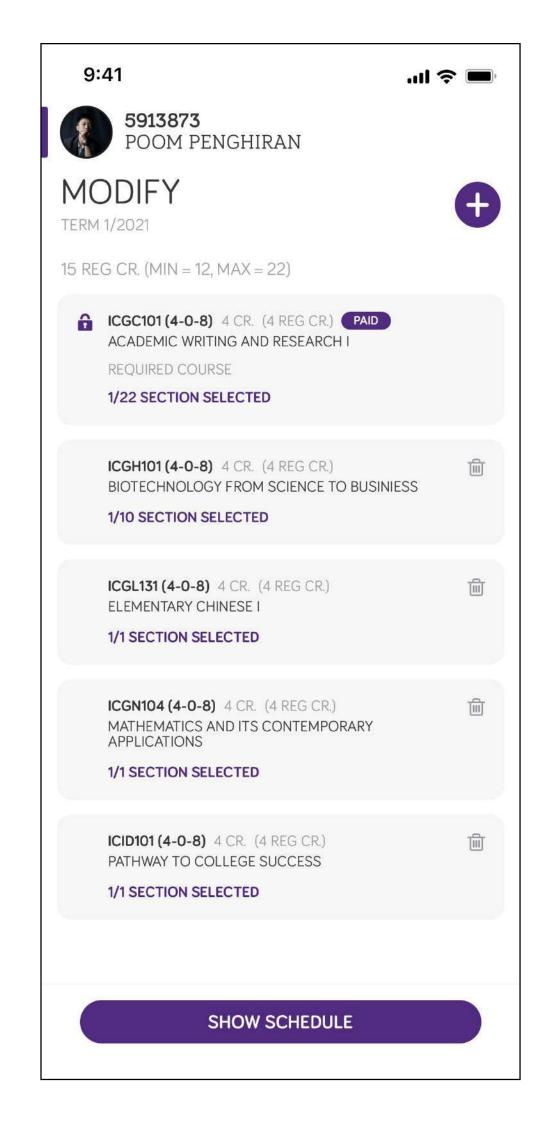

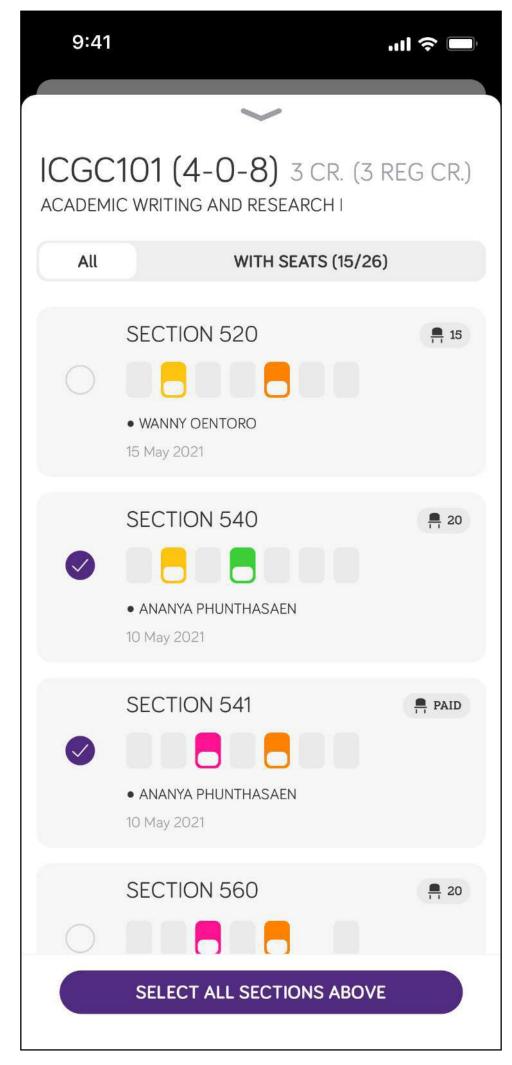

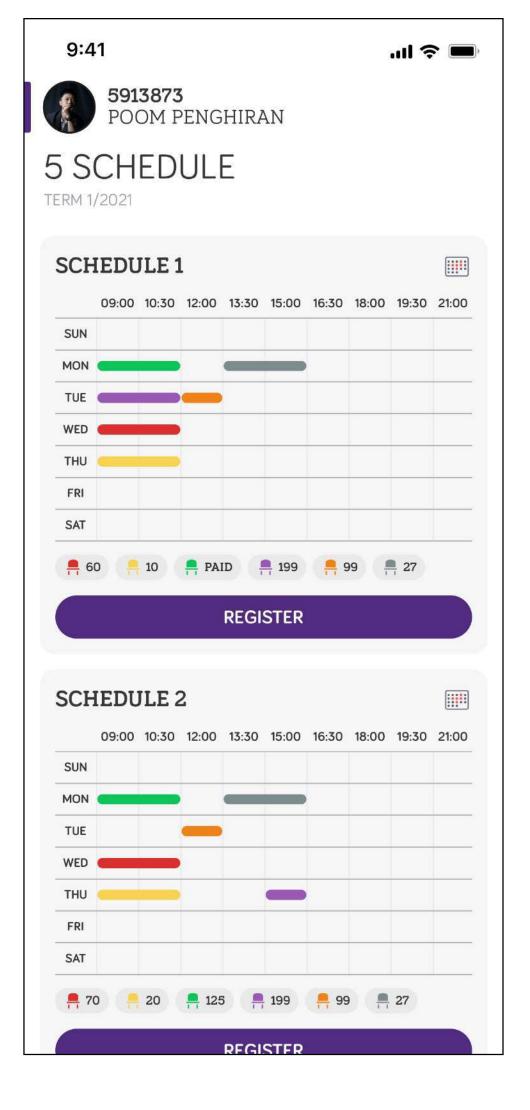

#### Confirm Schedule

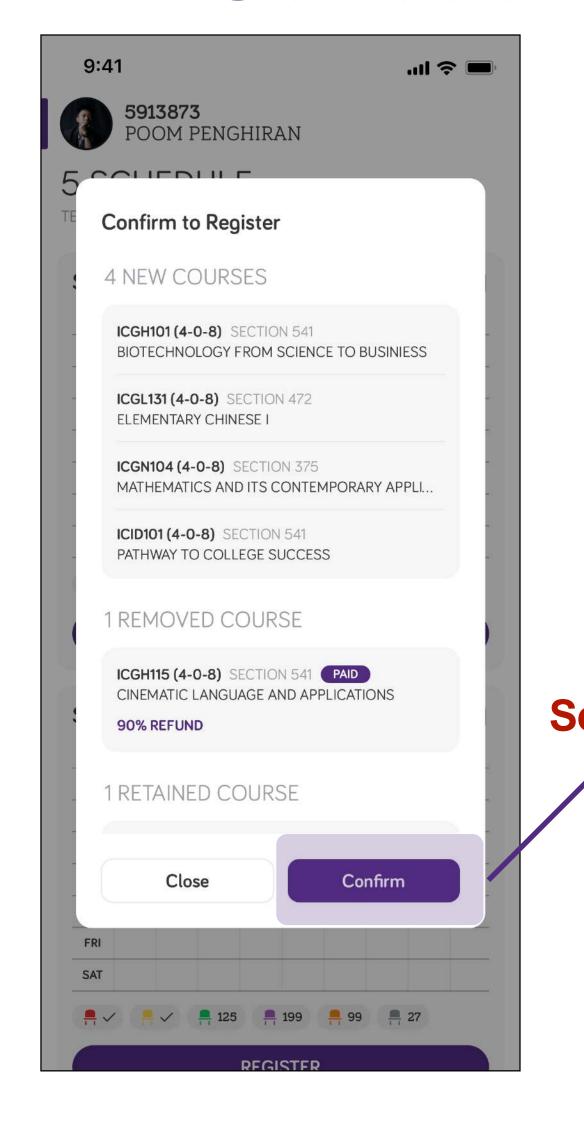

9:41 .... 숙 🔳 POOM PENGHIRAN 5 SCHEDULE Registration Result 5 COURSES REGISTERED ICGC101 (4-0-8) SECTION 541 ACADEMIC WRITING AND RESEARCH I ICGH101 (4-0-8) SECTION 541 BIOTECHNOLOGY FROM SCIENCE TO BUSINIESS ICGL131 (4-0-8) SECTION 472 **ELEMENTARY CHINESE I** ICGN104 (4-0-8) SECTION 375 MATHEMATICS AND ITS CONTEMPORARY APPLI... Seat will be adjusted! ICID101 (4-0-8) SECTION 541 PATHWAY TO COLLEGE SUCCESS OK REGISTER

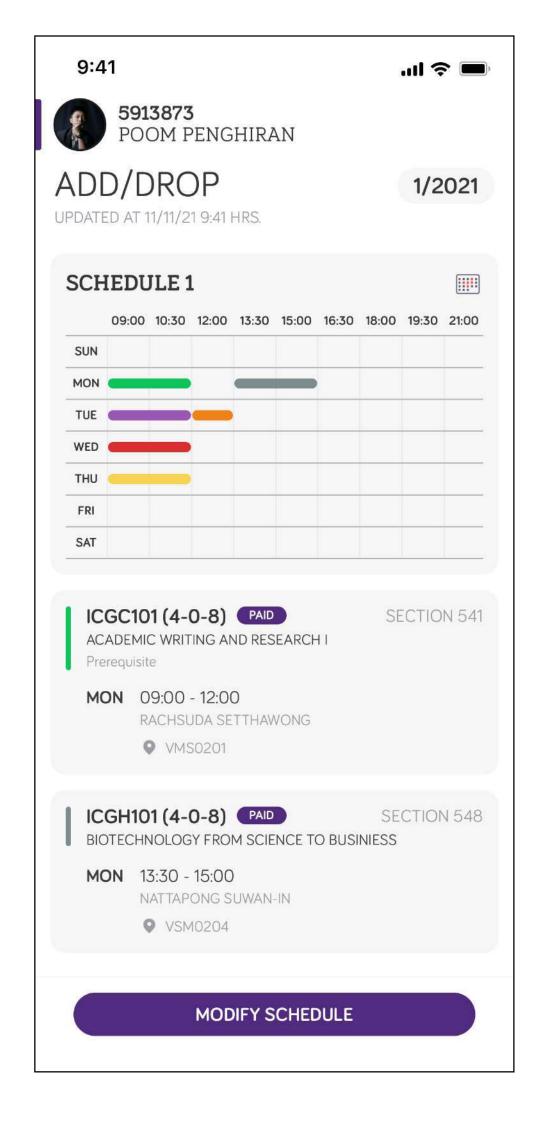

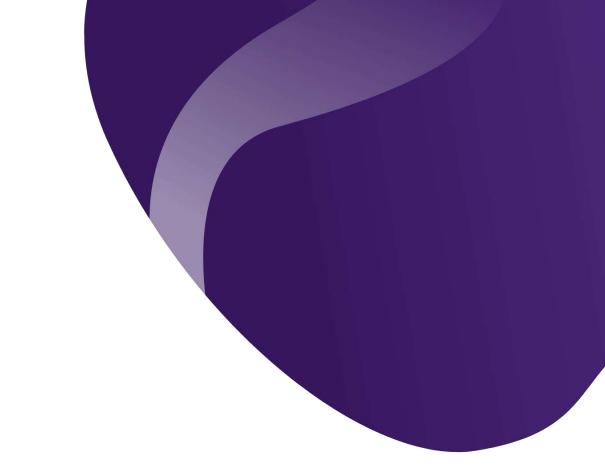

## Step 2: CONFIRM

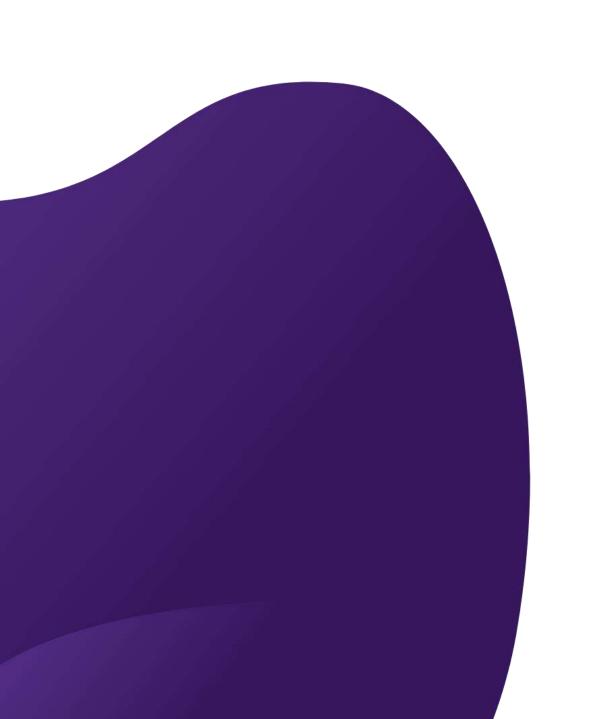

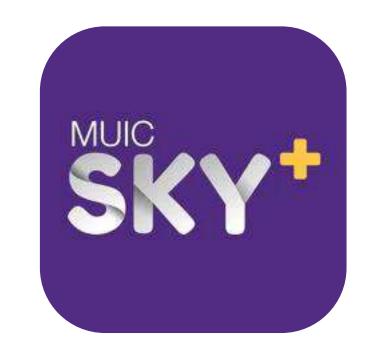

# Add / Drop

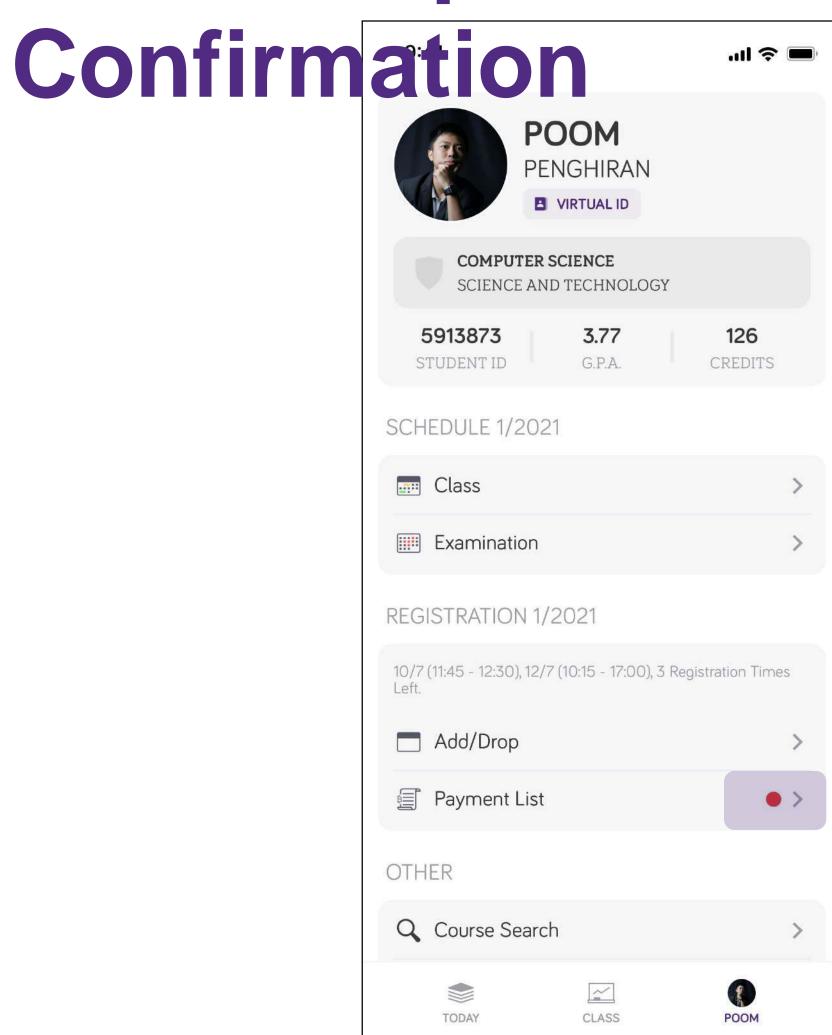

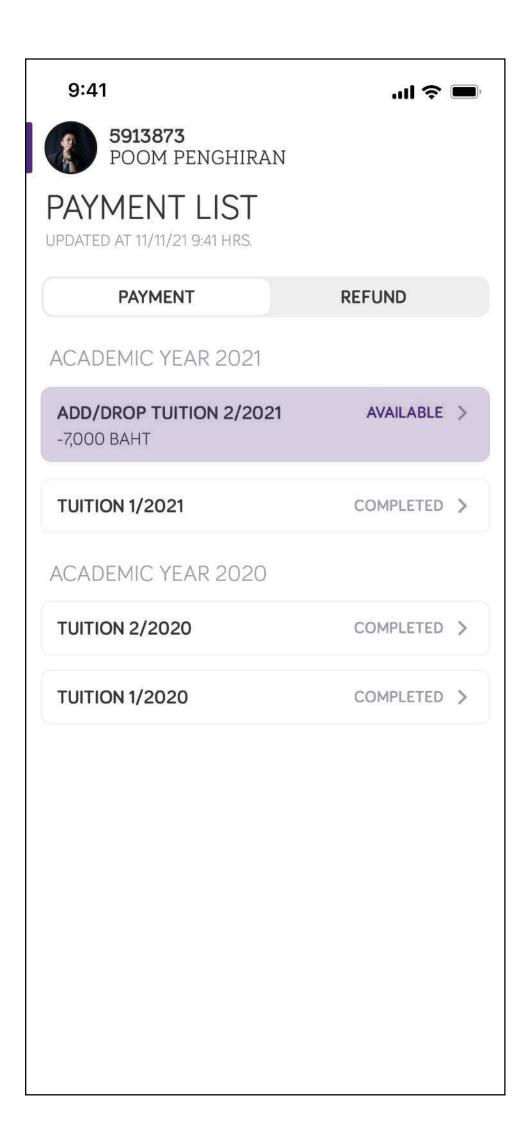

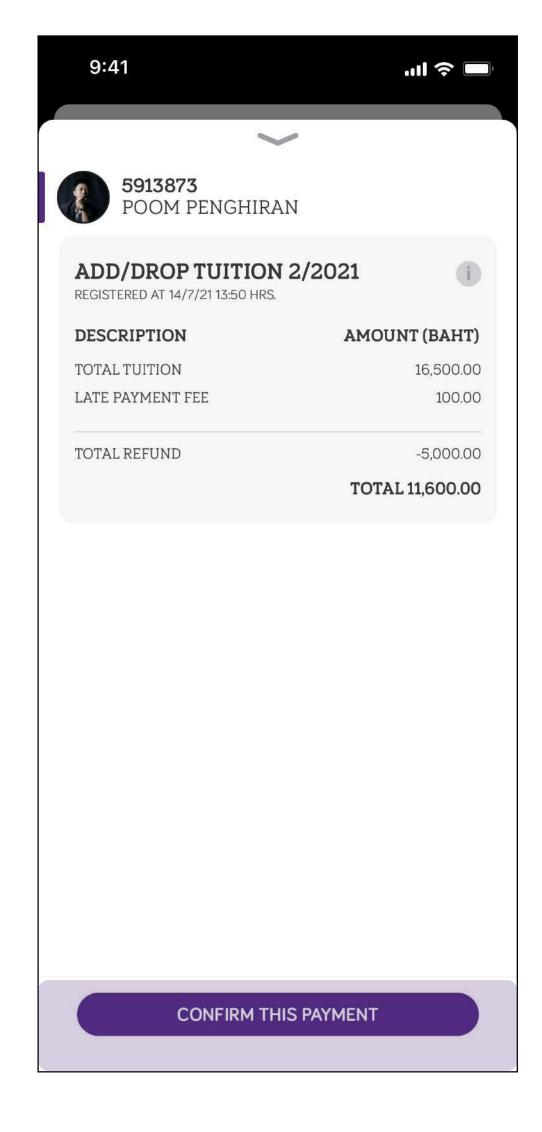

#### Cases

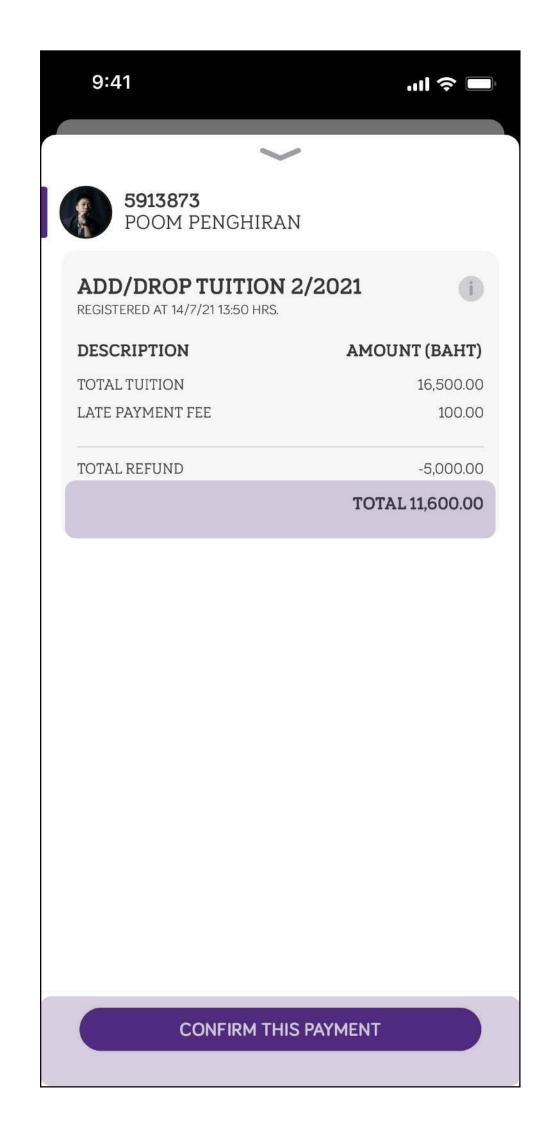

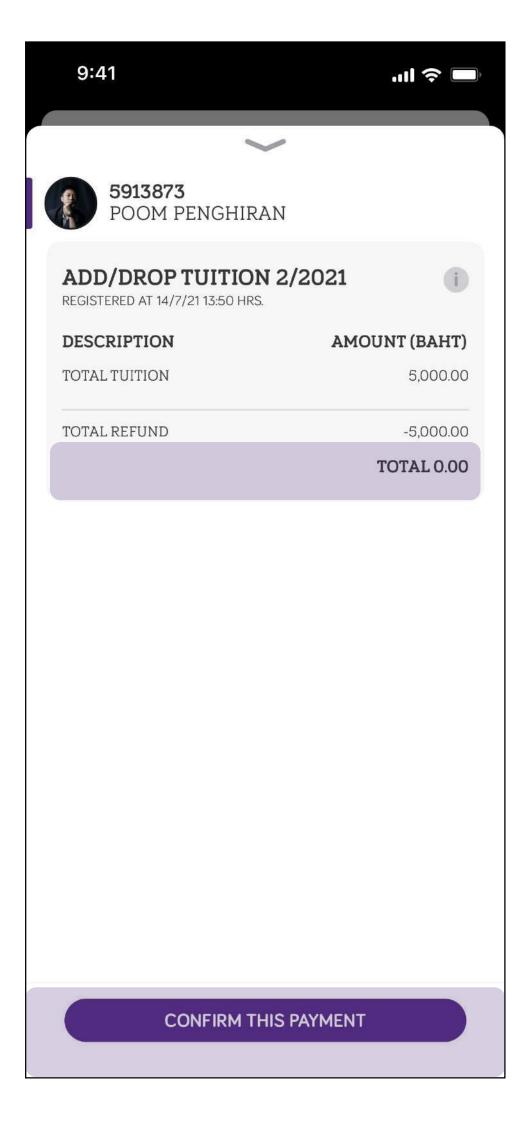

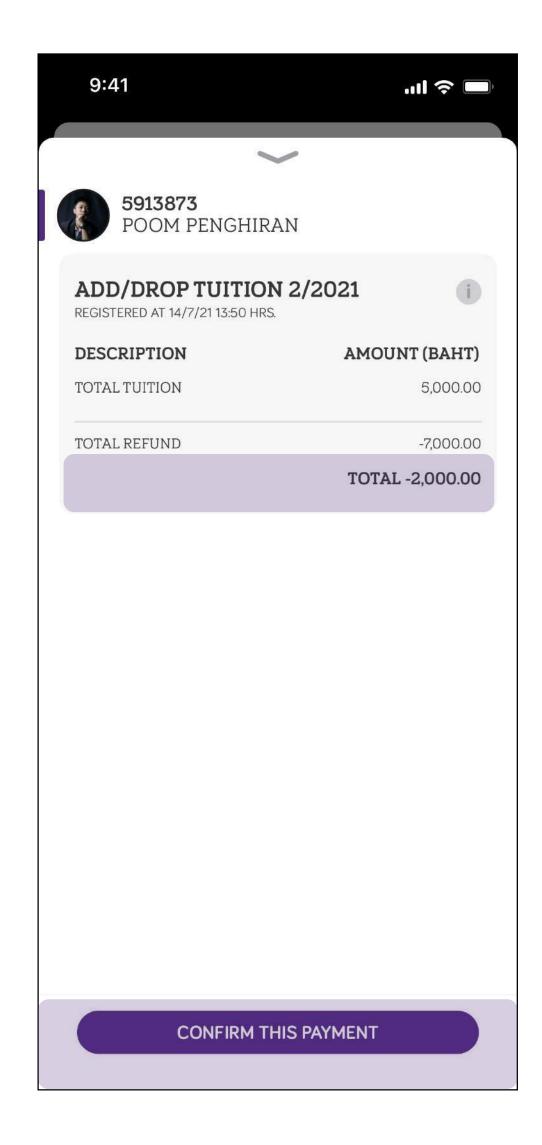

## Add/Drop Confirmation

- After the confirmation, you cannot modify the schedule and will count as Add / Drop #1.
- If you really want to change the schedule you have to complete the payment and add / drop fee will be applied for the round
- If your registration result is less than minimum credit required, you are not allow to confirm the add / drop result

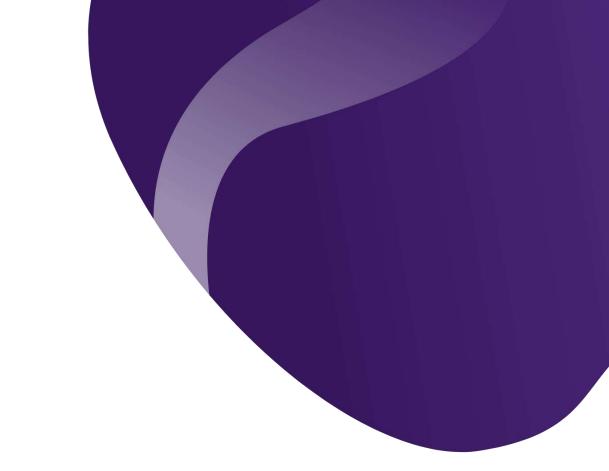

# Step 3: PAY

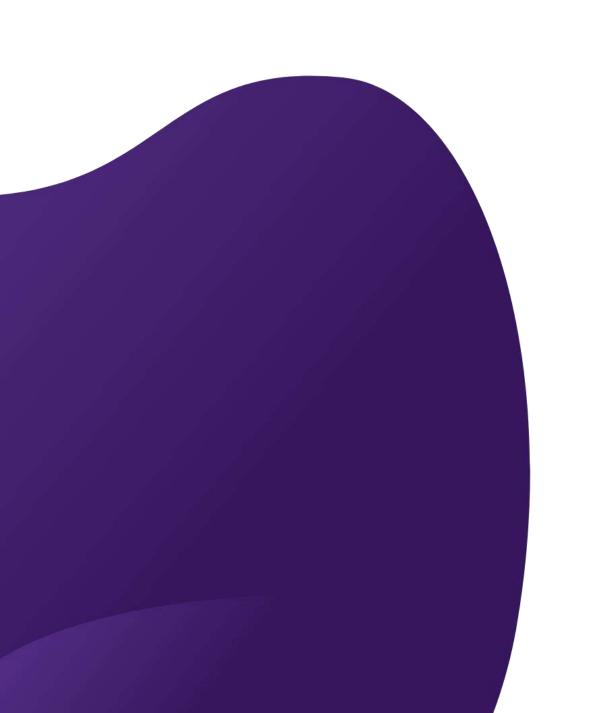

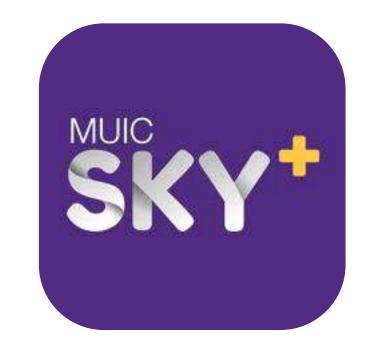

## Payment

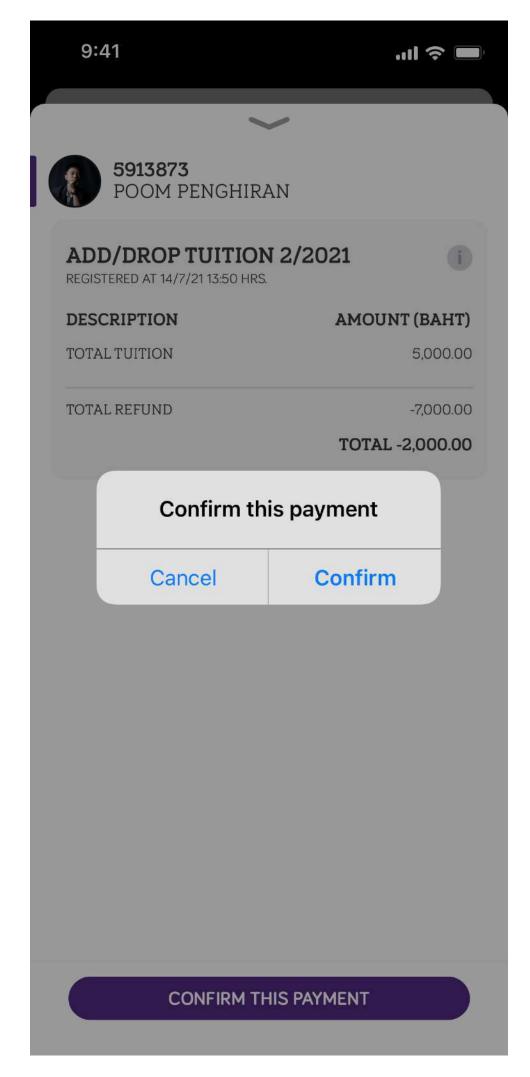

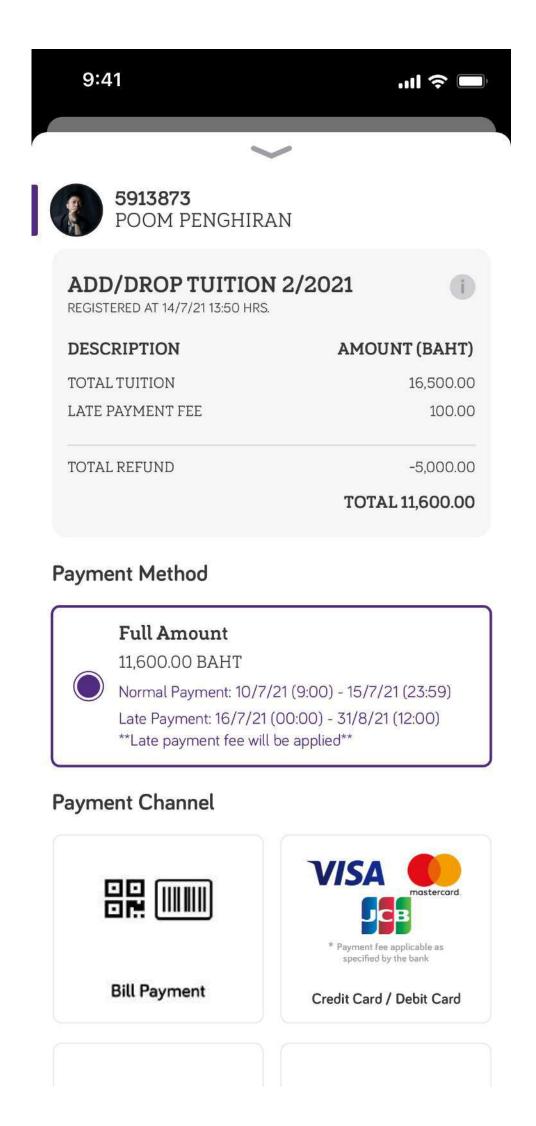

Total Amount greater than 0

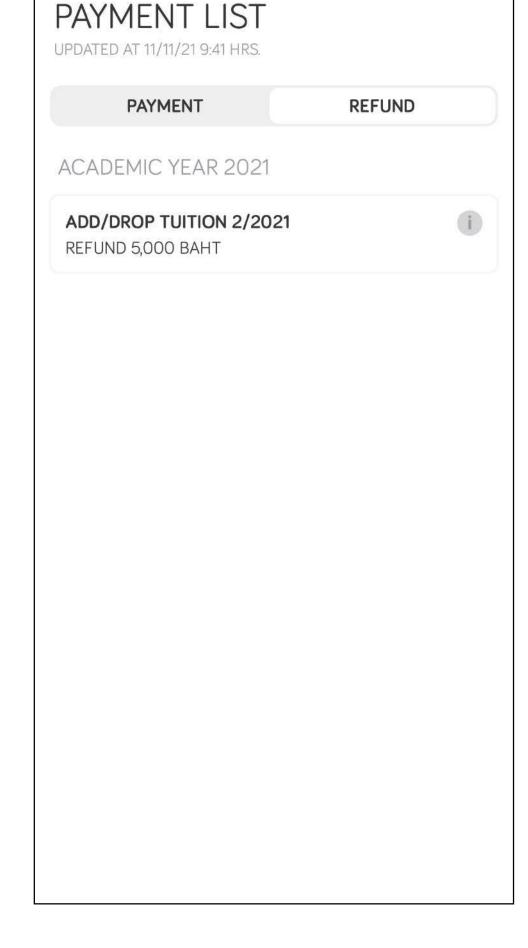

매 🌣 🔳

9:41

**5913873** POOM PENGHIRAN

Total Amount less or equal than 0

#### LINE Official

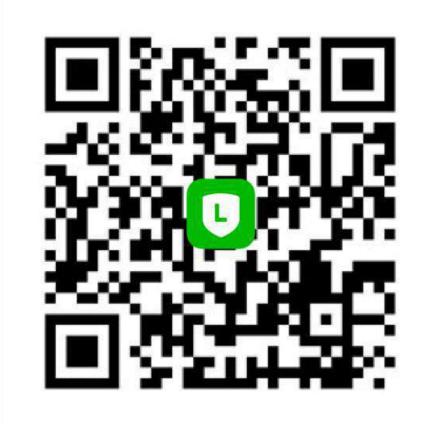

@MyMUIC

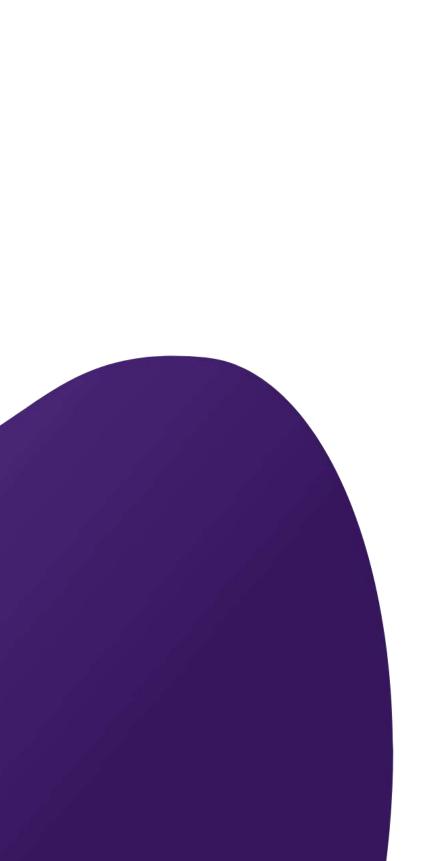

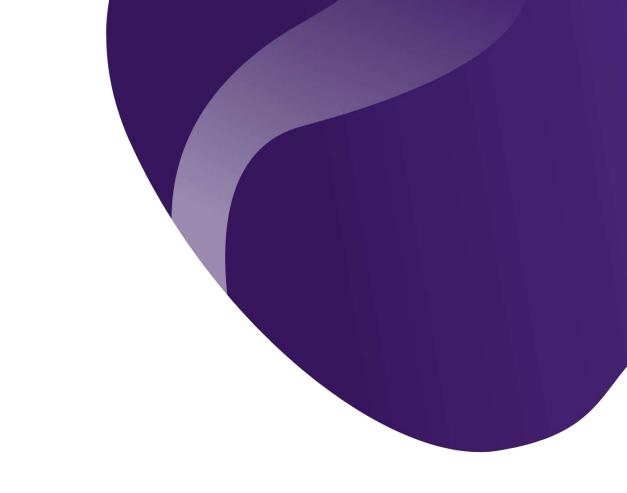

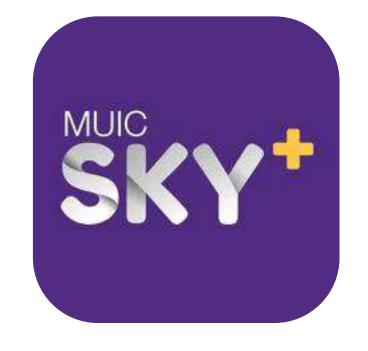